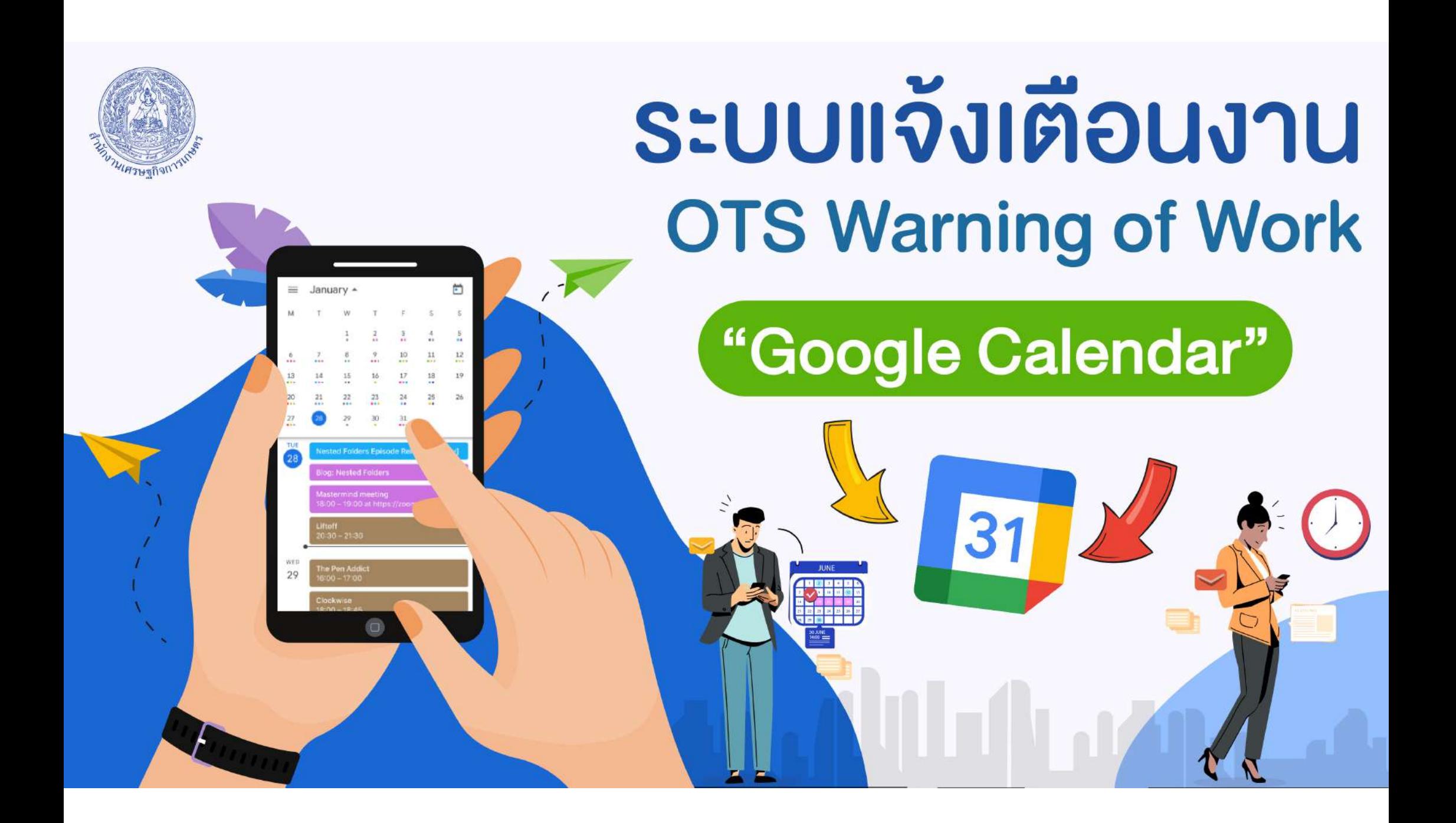

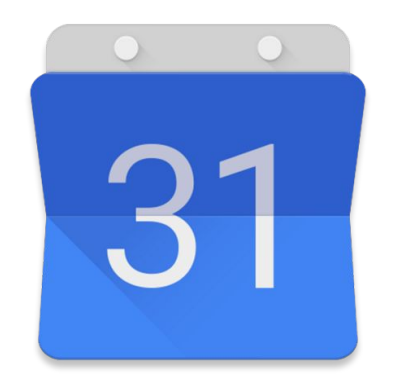

# Google Calendar

**การใชงาน Google Calendar** 

#### Google Calendar **คือ?**

**บริการปฏิทินแบบออนไลนของ Google ซึ่งทำใĀคุณÿามารถเก็บขอมูล** เหตุการณ์ต่างๆ รวมไว้ในที่เดียวกันได้ ไม่ว่าจะเป็นการสร้างกำหนดการนัดหมาย ี และกำหนดเวลาเหตุการณ์ต่างๆ สามารถส่งข้อความเชิญ สามารถใช้ปฏิทินร่วม ้กับเพื่อนร่วมงาน และ ค้นหาเหตุการณ์ต่างๆ ได้

#### Google Calendar **มีขอดีอะไร**

- **1. Google Calendar เปนบริการออนไลนและใĀบริการฟรี**
- 2. Google Calendar มีการแสดงตารางกิจกรรมได้หลายรูป
- **3. Google Calendar มีการแจงเตือนผานทางโทรศัพทเคลื่อนที่**
- 4. Google Calendar ใช้งานได้ง่ายและสะดวกกว่า
- **5. Google Calendar ÿามารถใชทุกที่ที่มีอินเตอรเน็ต**

#### Google Calendar **มีประโยชนอยางไร?**

- 1. เป็นตัวช่วยในการจัดตารางเวลาให้กับเราได้อย่างสะดวกสบาย สามารถกำหนด กิจกรรมที่จะทำลงไปได้ทำให้เราได้เห็นอย่างชัดเจน เปลี่ยนแปลงข้อมูล ใส่สีสัน ไดตามใจเราเพื่อบงบอกถึงความเปนตัวของคุณ
- 2. เหตุการณ์ในตาราง เราสามารถกำหนดให้แจ้งเตือนทางอีเมล์ได้
- 3. บริการนี้สามารถส่งข้อความเชิญที่เกี่ยวกับกิจกรรมของเราได้ทางอีเมล์
- 4. ใช้ปฏิทินร่วมกันได้กับเพื่อนของเรา และยังกำหนดได้อีกว่าจะให้ใครใช้ได้หรือไม่ 5. สามารถใช้บริการนี้ได้ทุกที่ที่มีอินเตอร์เน็ต ทำให้สะดวกต่อการใช้งาน
- 6. ÿามารถแจงเตือนกิจกรรมที่กำลังจะมาถึงไดทางโทรศัพทเคลื่อนที่

#### Google Calendar **การเขาใชงาน**

#### ผู้ใช้งานจะต้องสมัครขอใช้บริการบัญชี Google Mail (www.gmail.com)

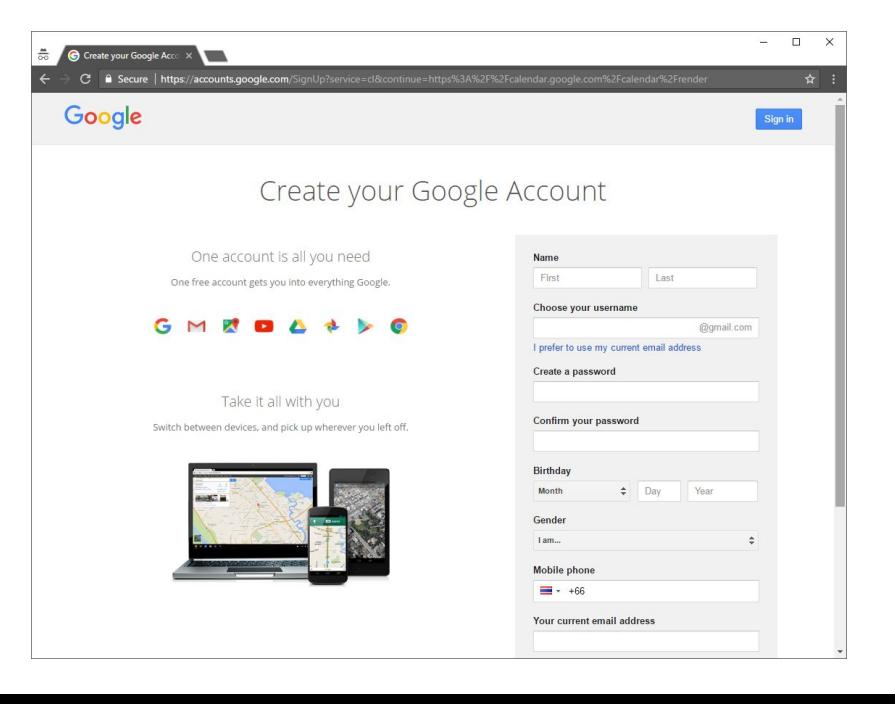

#### Google Calendar **การเขาใชงาน**

ลงชื่อเข้าใช้งานโดยใช้บัญชี Gmail และรหัสผ่านที่ได้กำหนดไว้

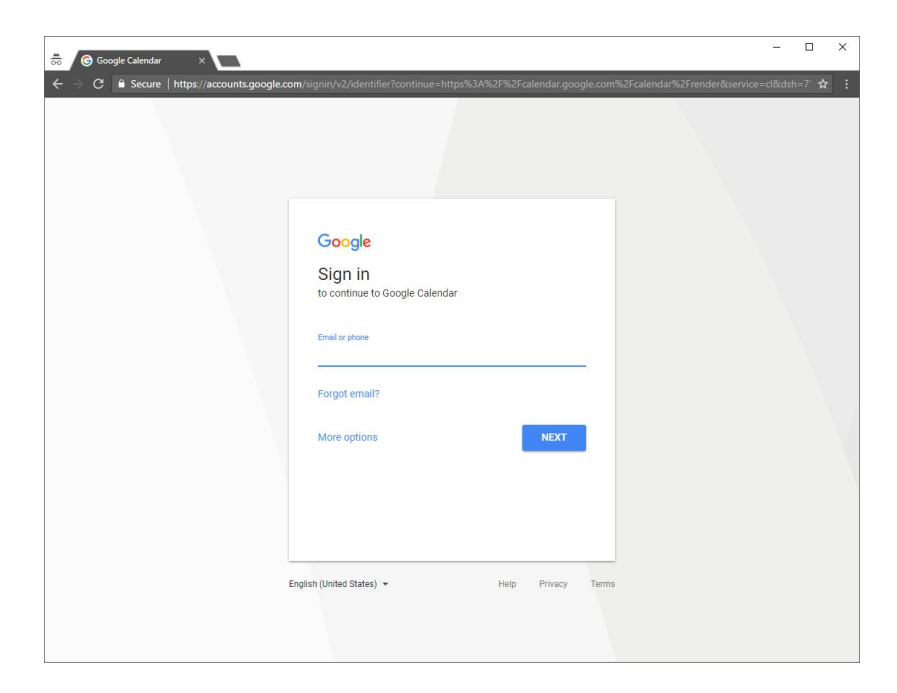

# **เริ่มใช้งาน** Google Calendar

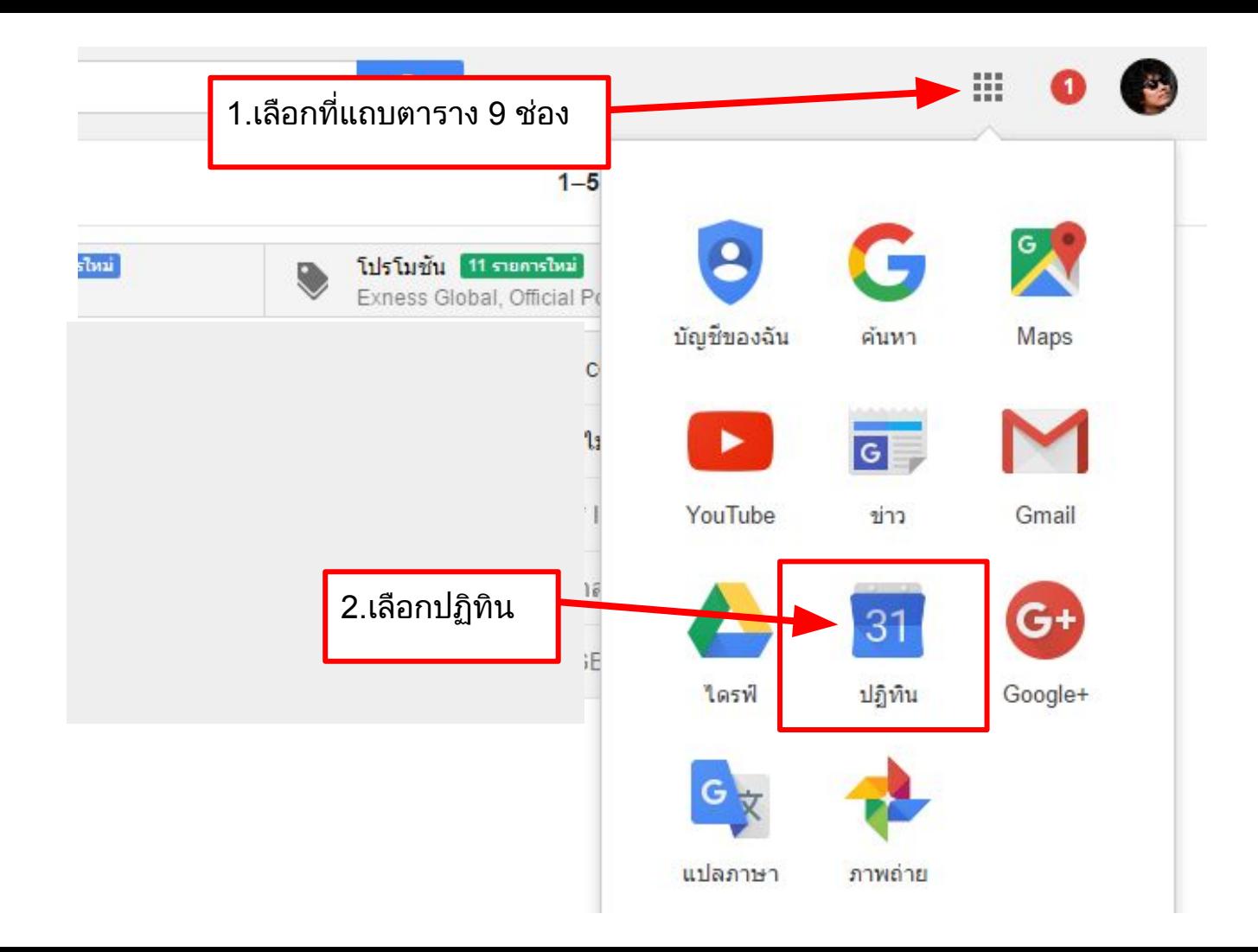

้ แถบปฏิทินเล็ก แสดงถึงช่วงเวลาที่กำลังแสดงอยู่ของเดือนที่เลือกไว้ ดังภาพจะมีสีเทา ระบายที่ชวงวันที่ 21 - 27 ของเดือน May 2017 ี่ ซึ่งเป็นวันที่ในช่องปฏิทินใหญ่ด้านขวา

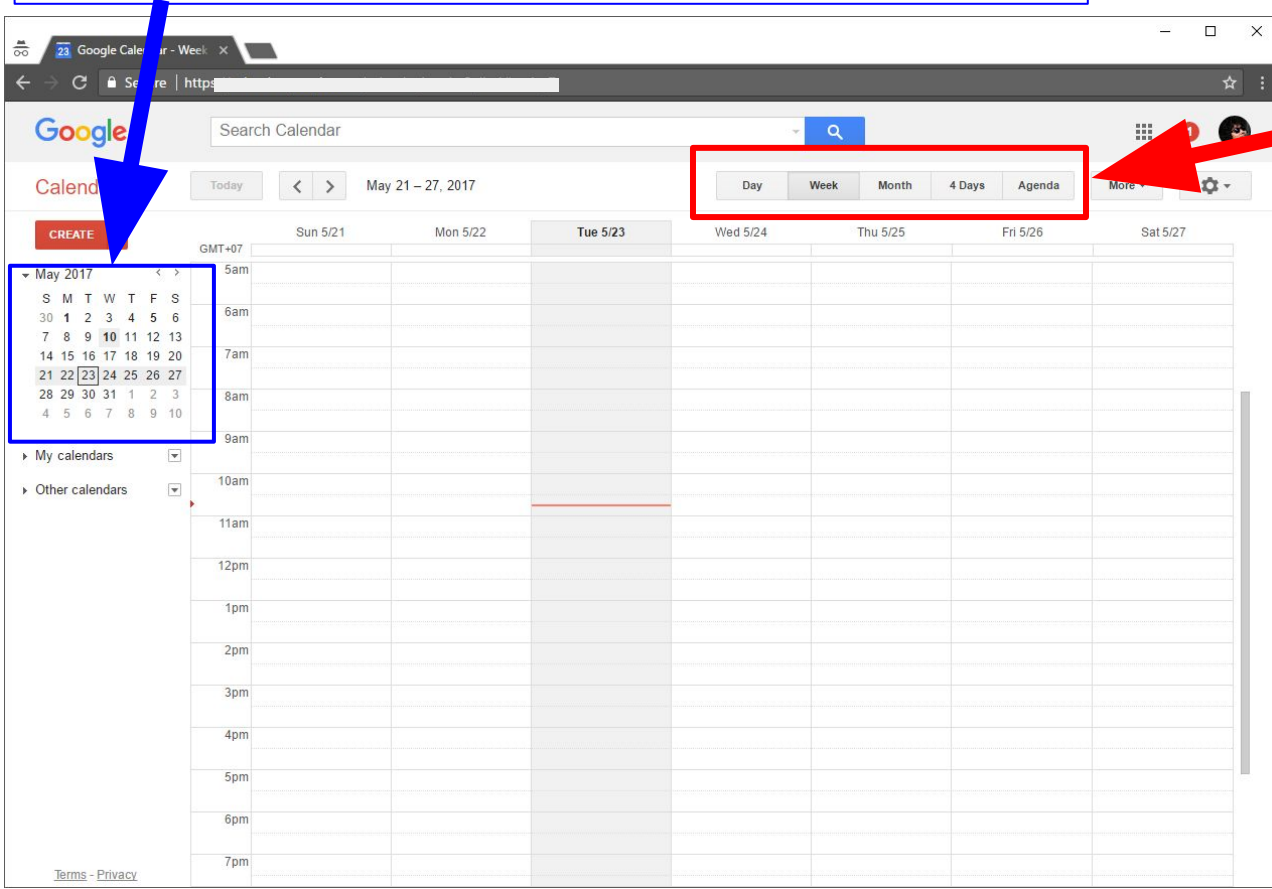

เมนูรุปแบบการแสดงชวงกิจกรรม Day = แสดงชวงเวลาใน 1 วัน Week = แสดงชวงเวลา 7 วัน Mouth = แสดงทั้งเดือน 4Day = แสดงชวงเวลา 4 วัน Agenda = ลําดับกิจกรรม

#### **Google Calendar การแสดงผลกำหนดการแบบ 1 วัน**

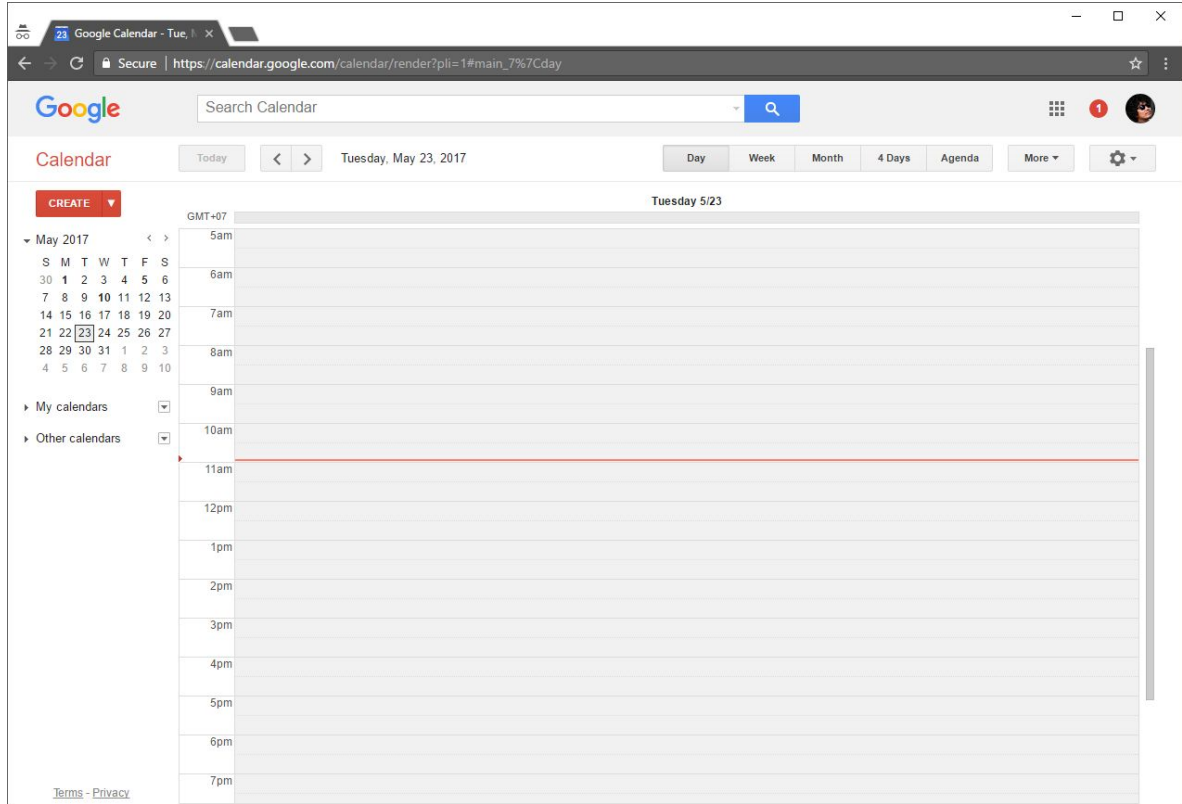

## Google Calendar การแสดงผลกำหนดการแบบ 1 สัปดาห์

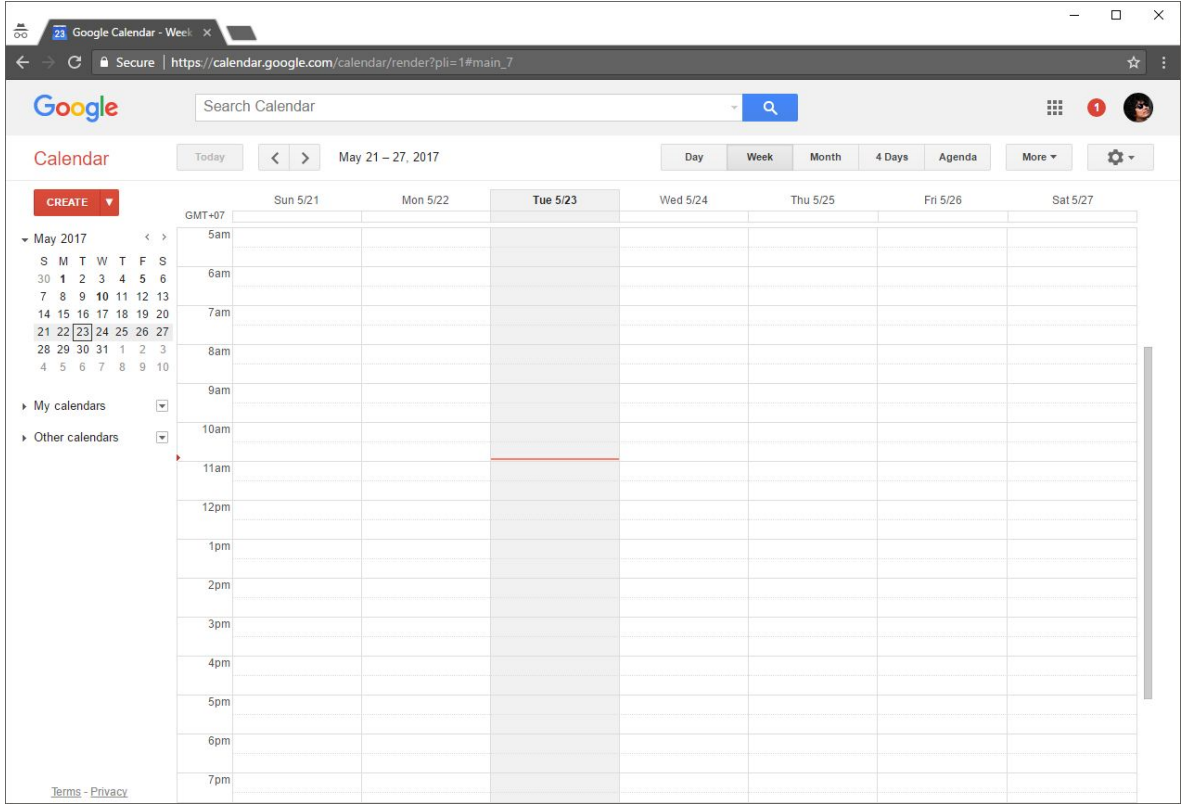

#### **Google Calendar การแสดงผลกำหนดการแบบ 1 เดือน**

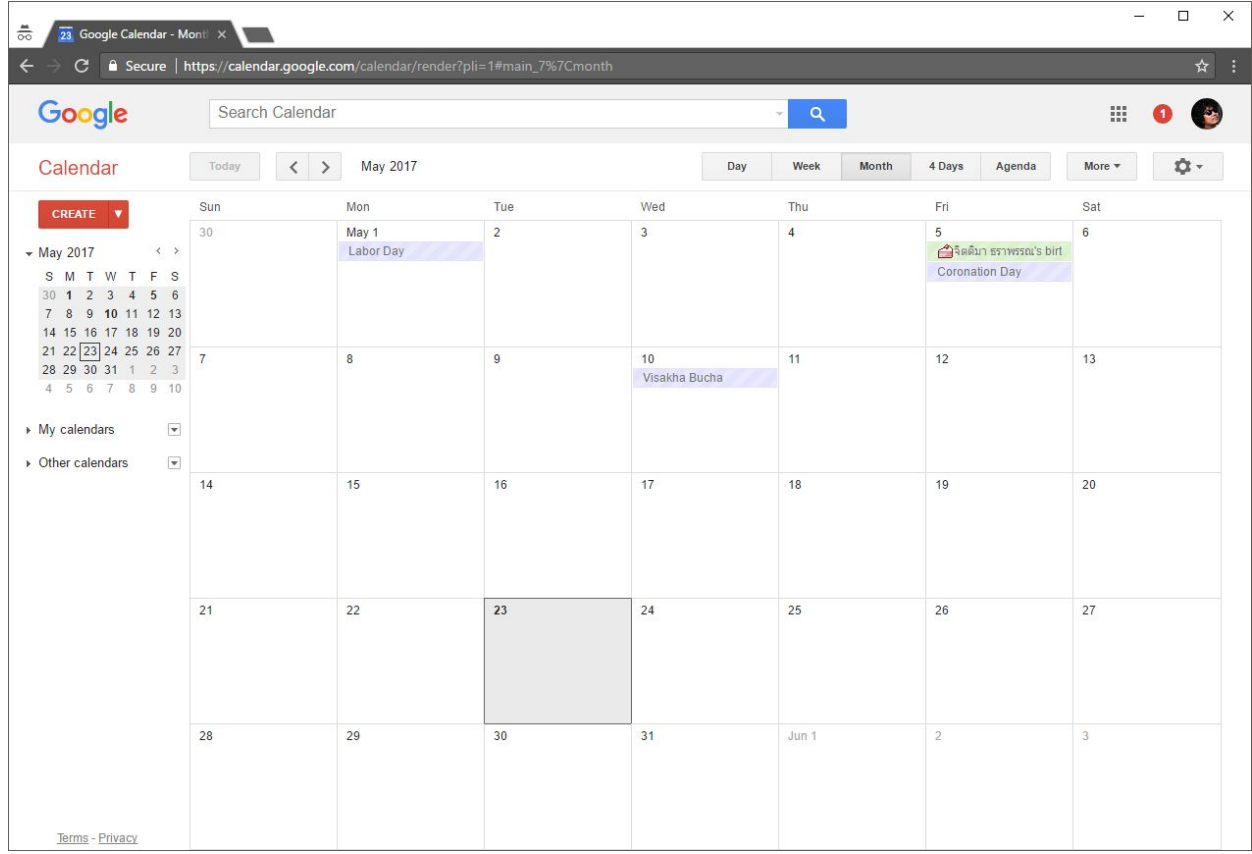

## Google Calendar การแสดงผลกำหนดการแบบตารางกิจกรรม

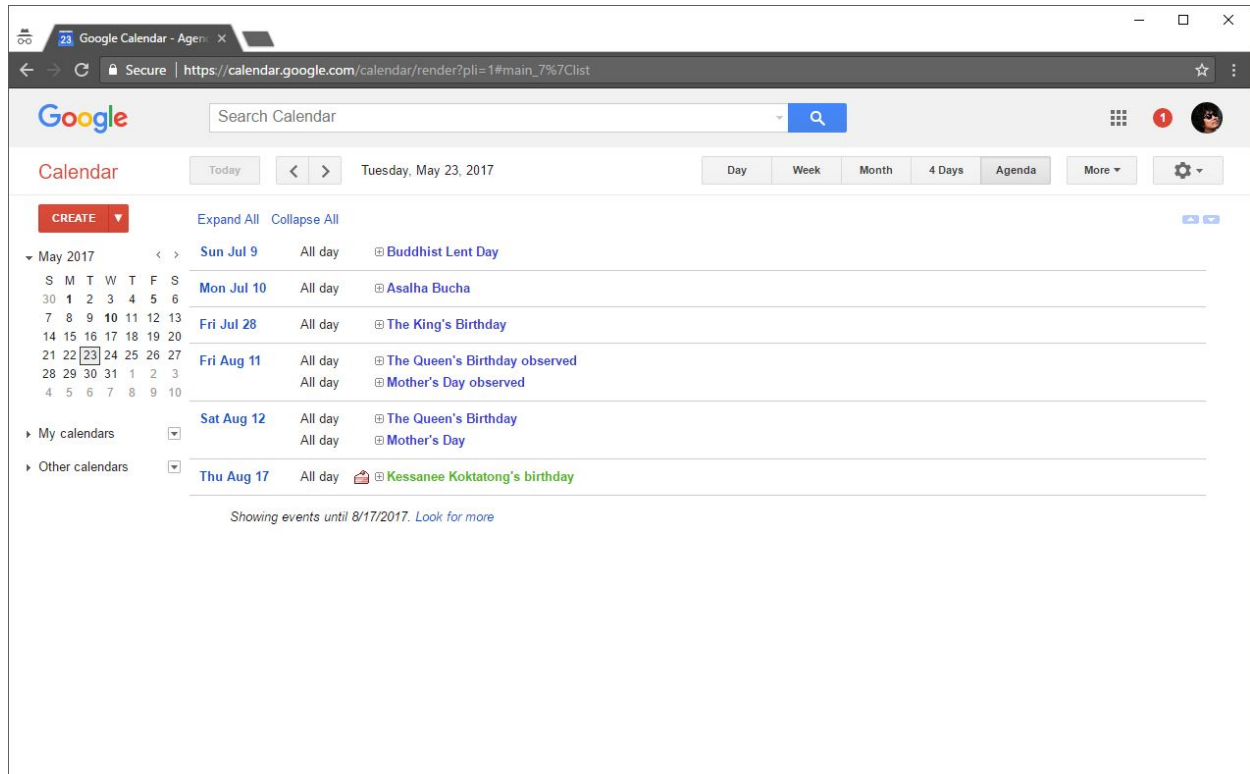

**ÿรางปฏิทินของตัวเองดวย** Google Calendar

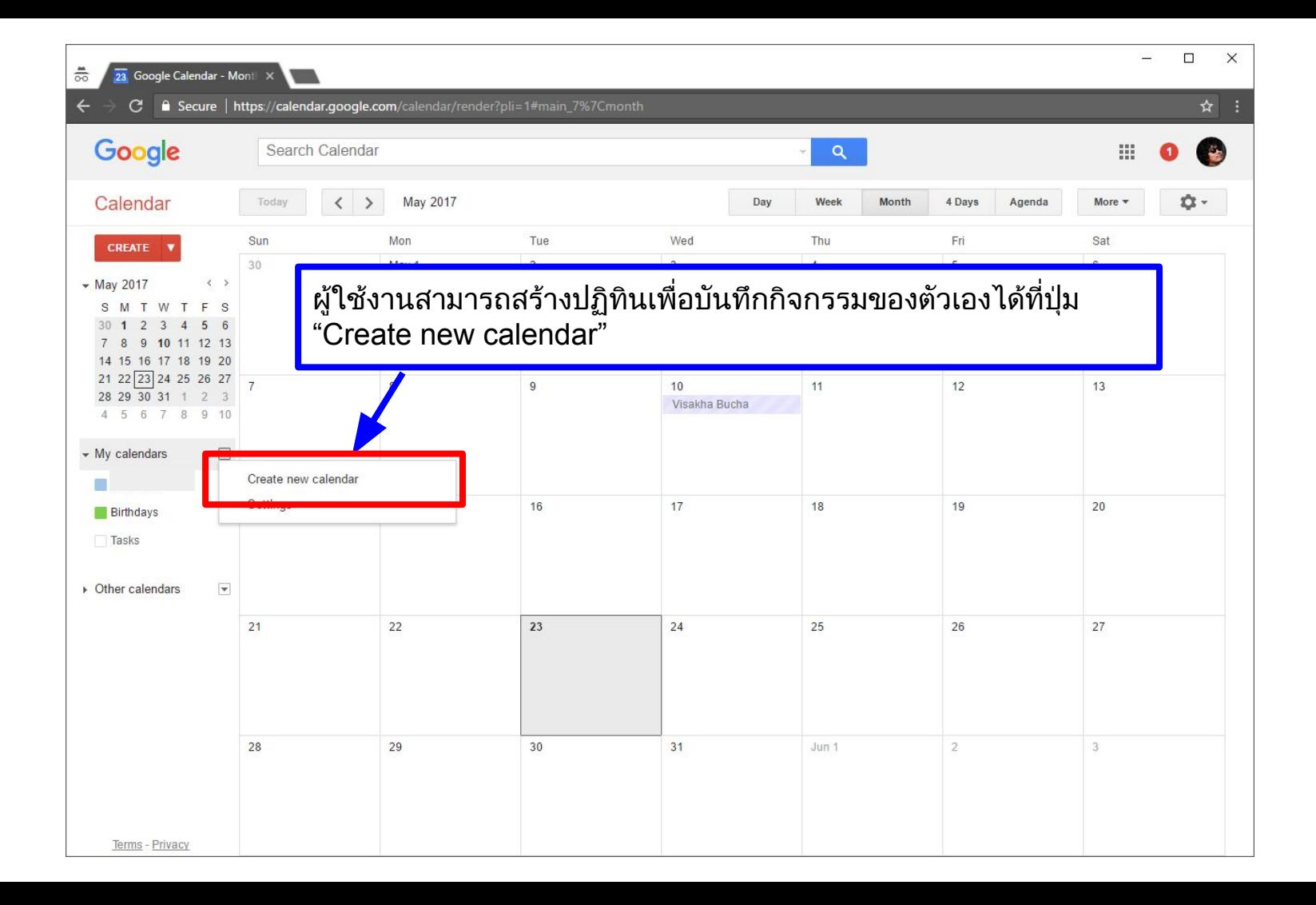

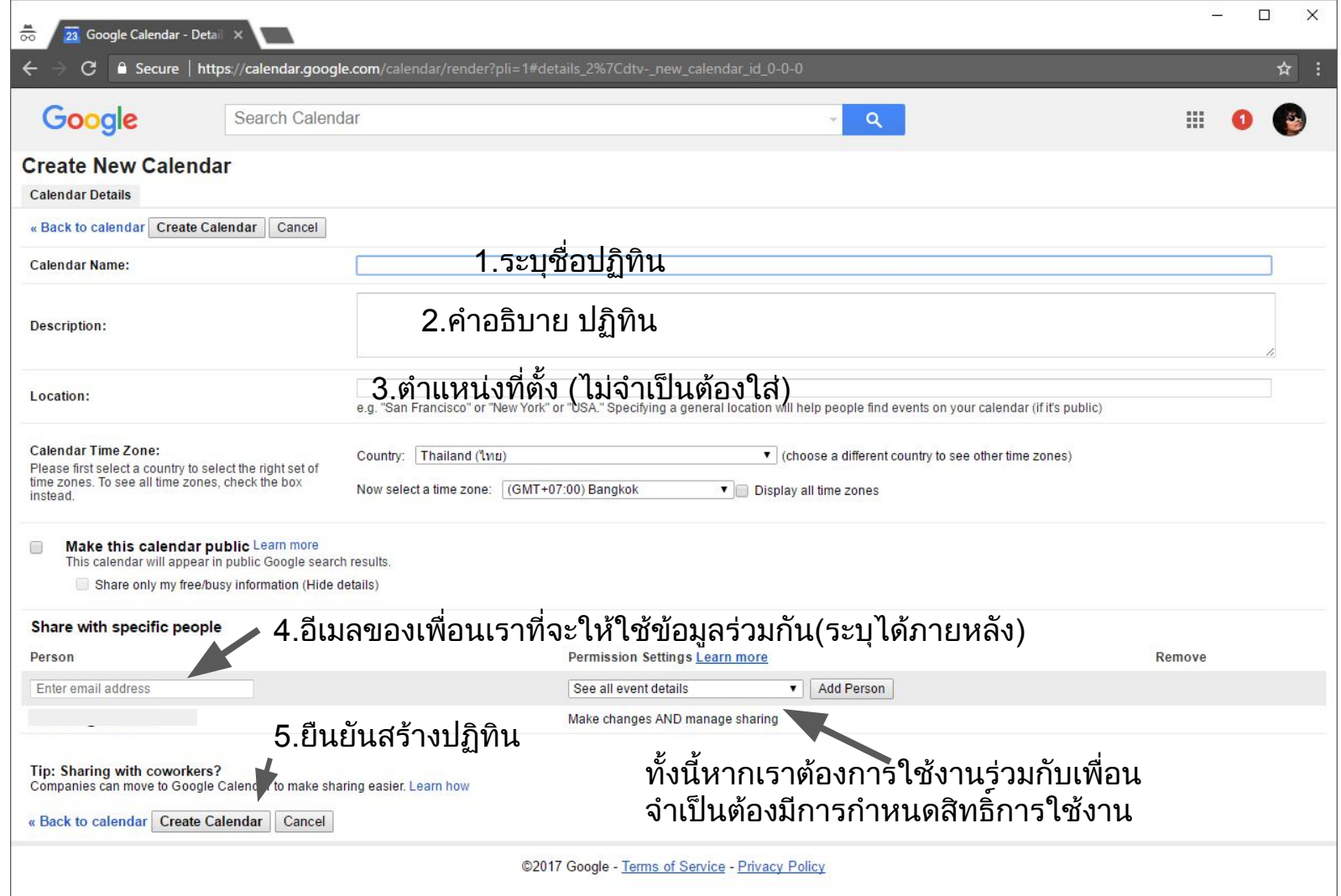

#### Google Calendar **การใĀÿิทธิ์ในการเขาถึงของผูรวมใชงาน**

- 1. Make changes AND manage sharing สิทธิ์สามารถสร้าง แก้ไข และ **กำĀนดÿิทธิ์ในการเขาถึง**
- **2. Make changes to events ÿิทธิ์ÿามารถÿรางและแกไขกิจกรรม**
- **3. See all event details ÿามารถดูกิจกรรมและรายละเอียดกิจกรรม**
- **4. See only free/busy (hide details) ÿามารถดูกิจกรรมแตไมเĀ็นราย ละเอียดกิจกรรม**

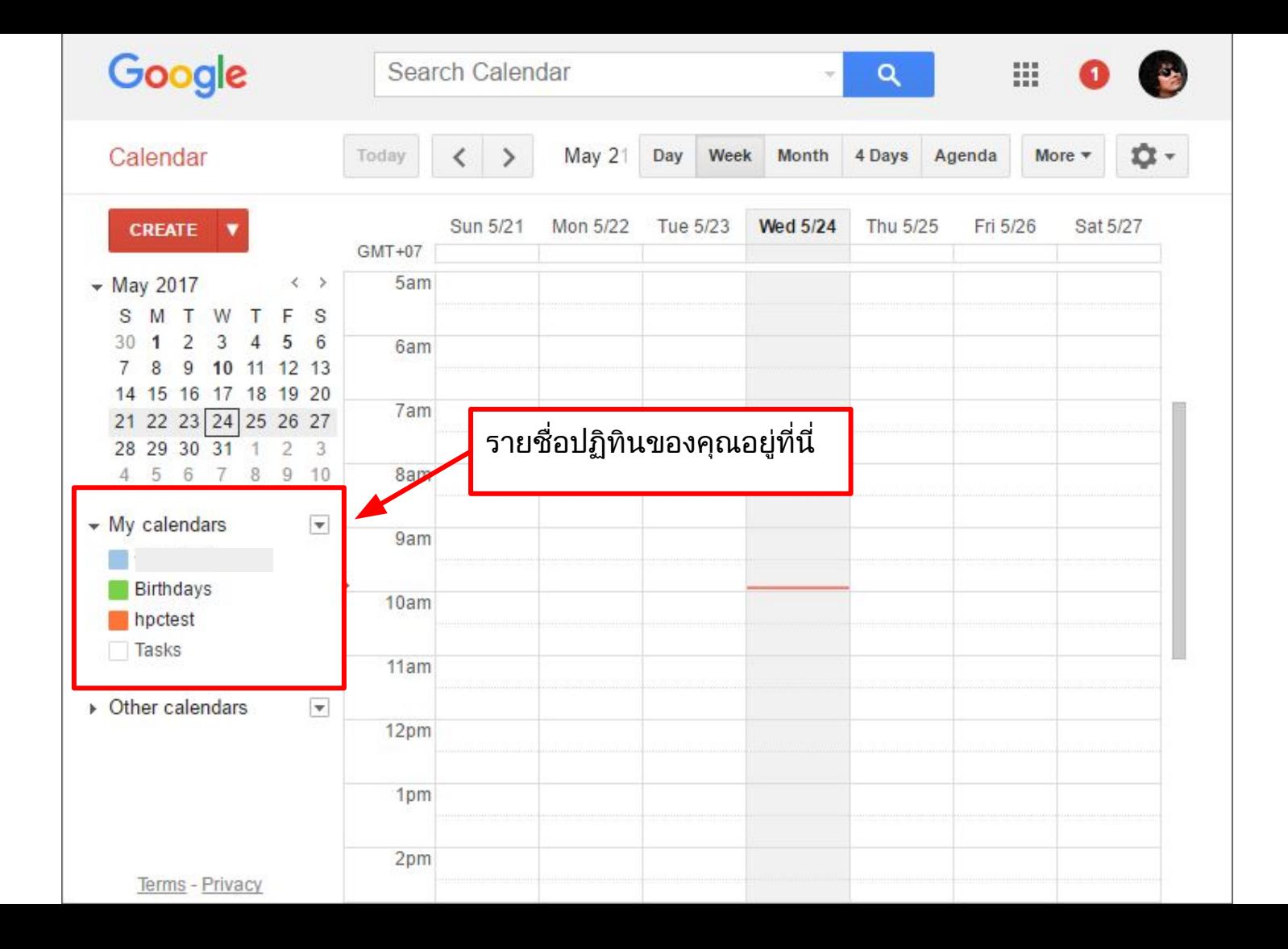

**บันทึกกำĀนดการลงÿูปฏิทิน** Google Calendar

#### **ปรับใĀปฏิทินแÿดงในรูปแบบเดือน "Month" จากนั้นใช Mouse Click ที่วันที่มีกิจกรรมของคุณ**

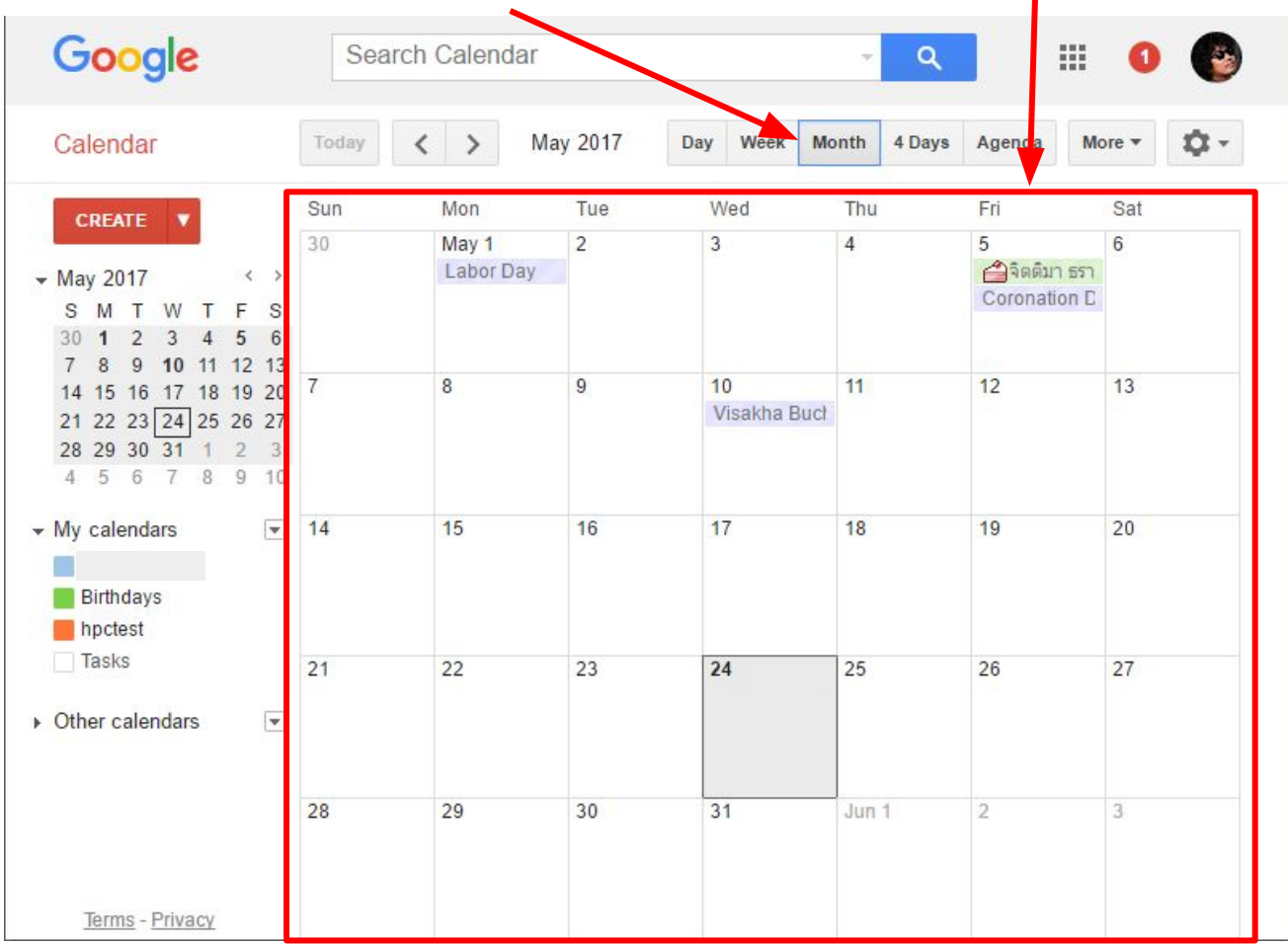

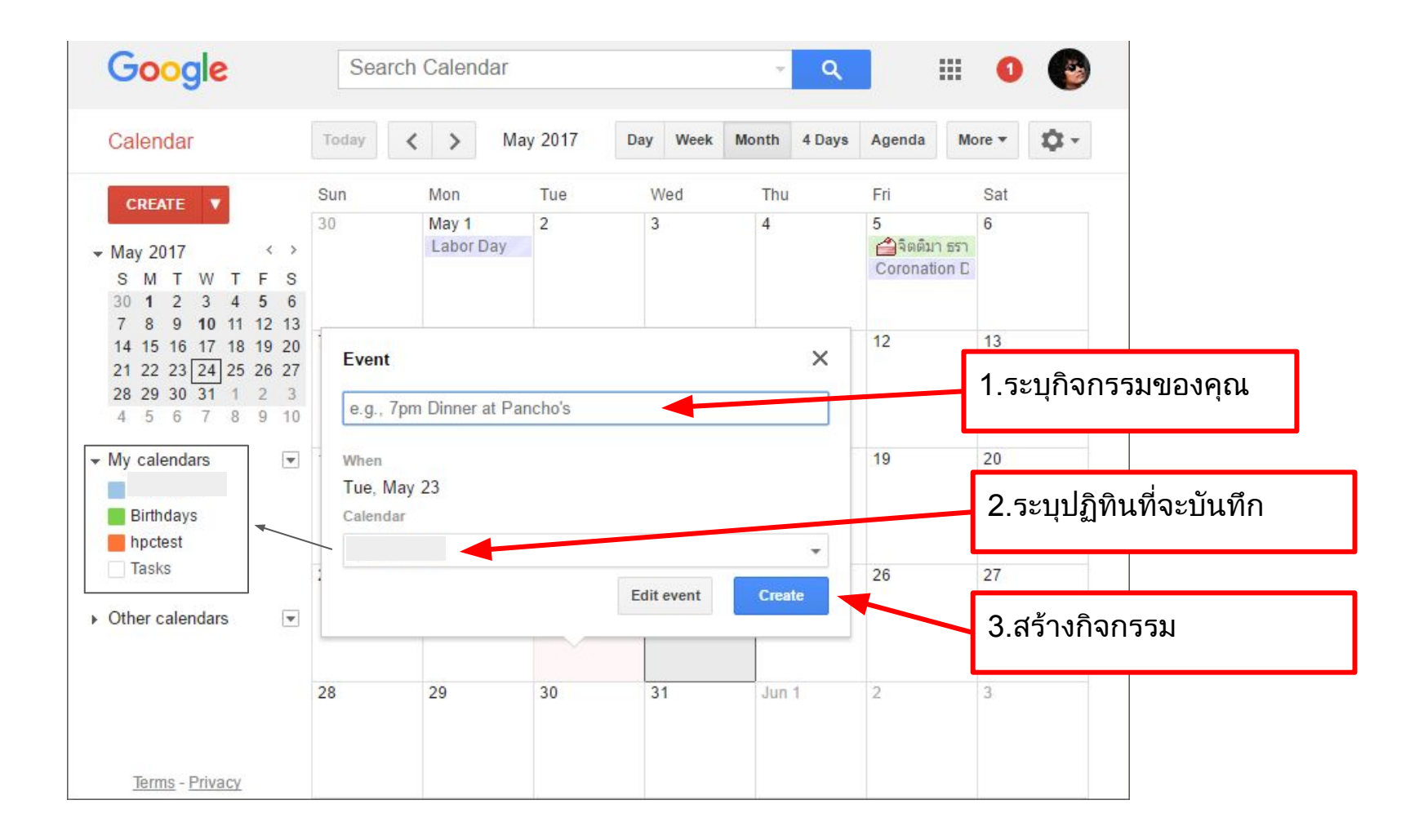

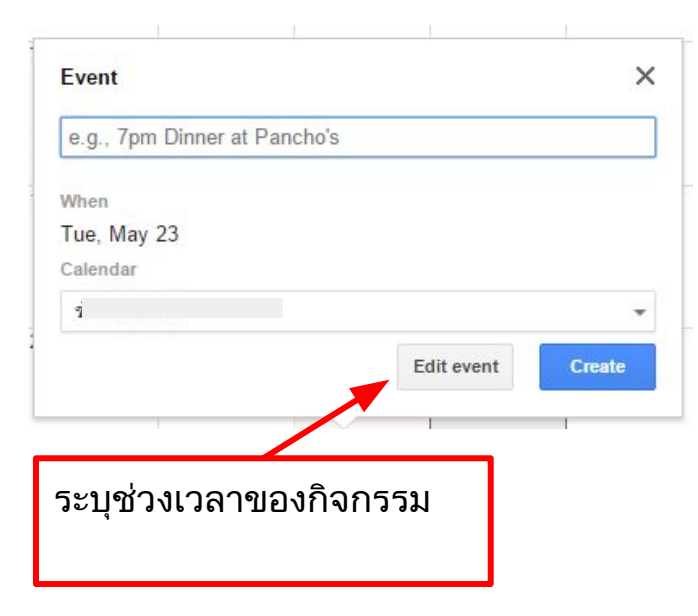

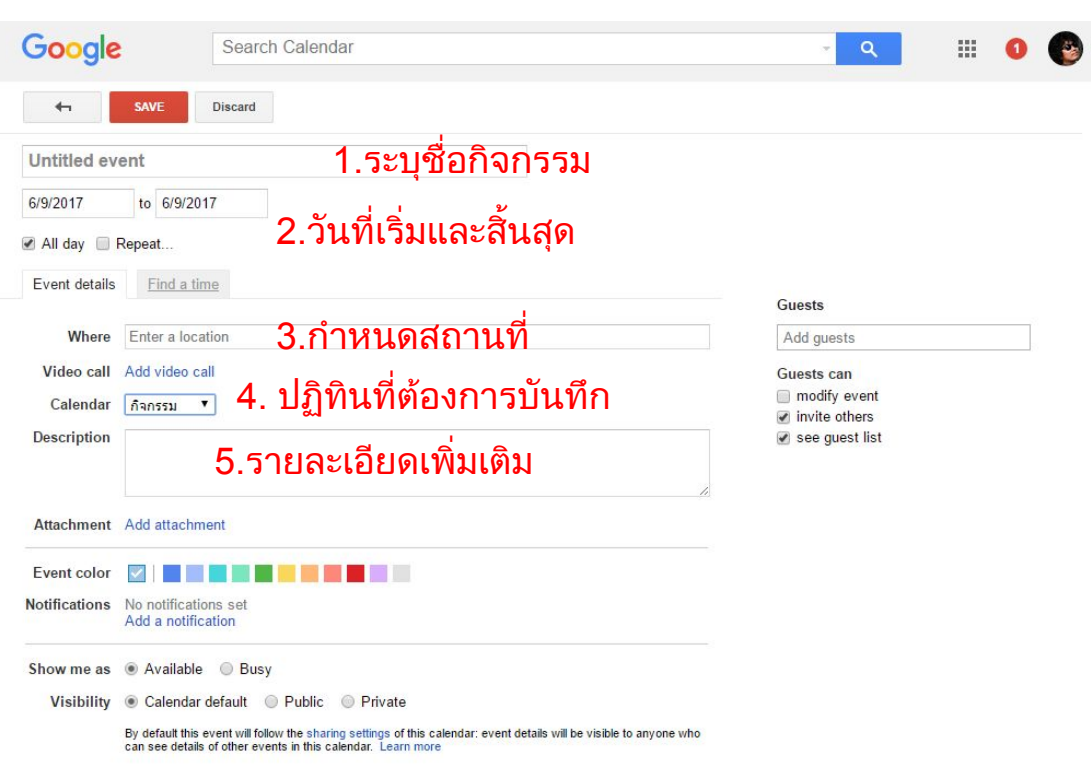

#### **แกไขกำĀนดการ**

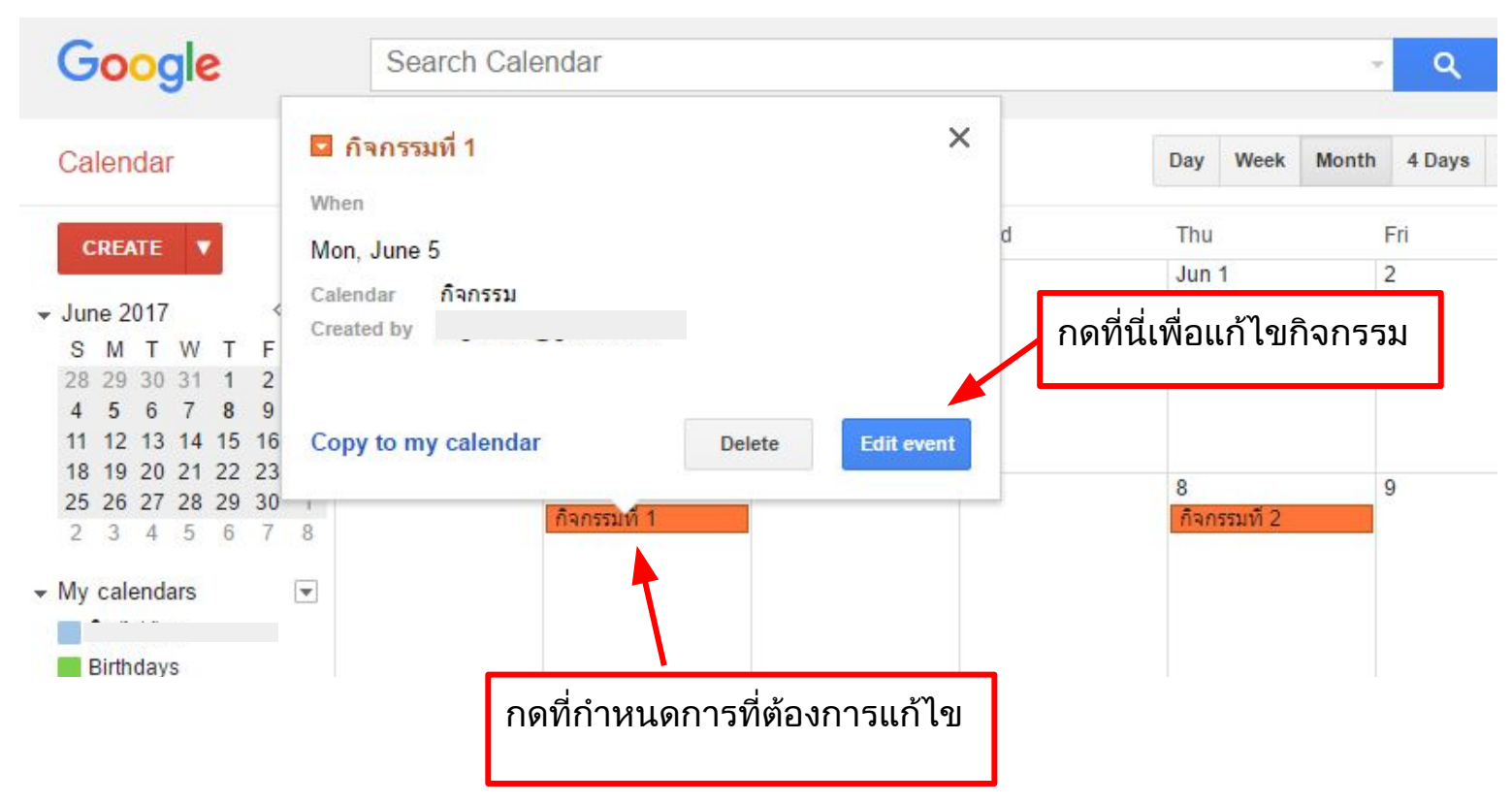

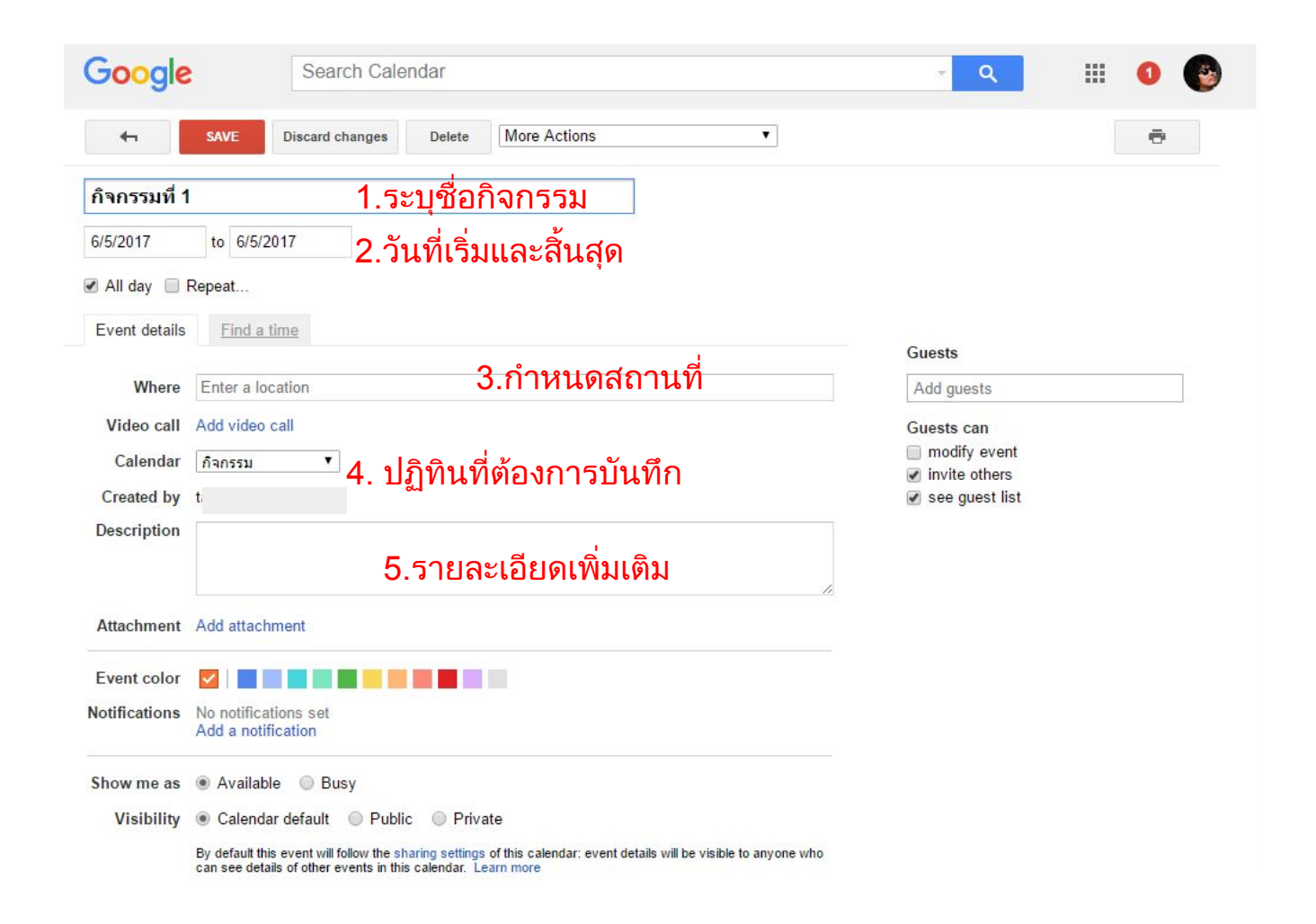

**การใชงานบนอุปกรณมือถือ** Google Calendar

#### **เปด Application Calendar**

(หากผูใชยังไมไดติดตั้ง Application ใหเรียกติดตั้งจาก

ระบบสั่งซื้อ App Store หรือ Play Store ขึ้นอยูกับยี่หอของ

มือถือ)

สัมผัสที่ ICON ของ Application เพื่อเขาโปรแกรม

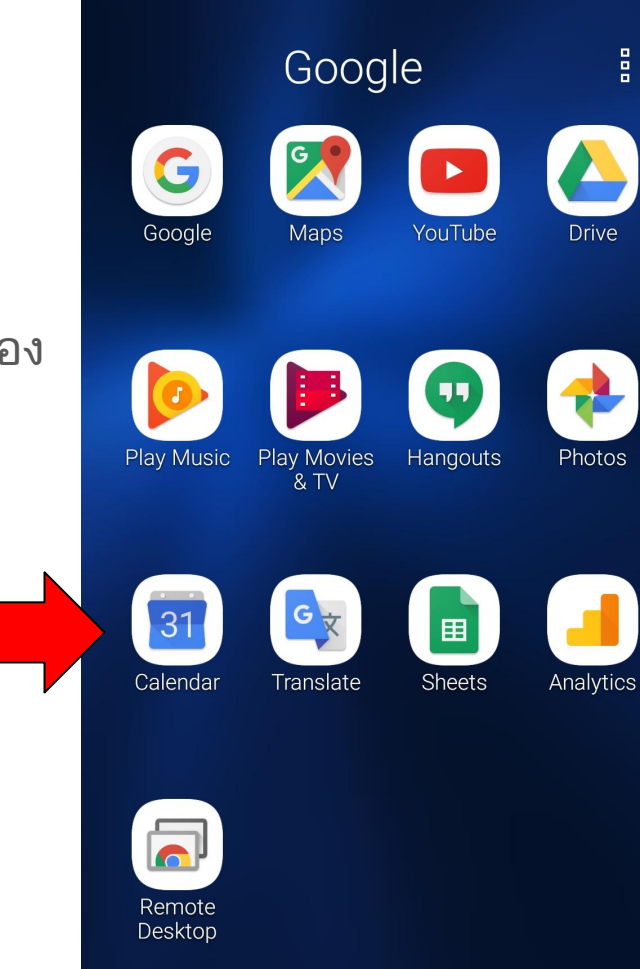

## **ใน Application** Google Calendar

ข้อมูลตารางกำหนดการต่าง ๆ ที่เราเคยบันทึกไว้ในระบบ จะถูก Download เข้ามาที่อุปกรณ์มือถือโดยอัตโนมัติเมื่อมีการเชื่อมต่ออิน เตอร์เนต และกำหนดการต่าง ๆ ที่เราบันทึกไว้ในอุปกรณ์มือถือ ก็จะ ถูก Upload ขึ้นสู่ Cloud เช่นกัน โดยเราสามารถกดที่ปุ่ม + เพื่อเพิ่ม กำĀนดการของเราไดผาน Application นี้

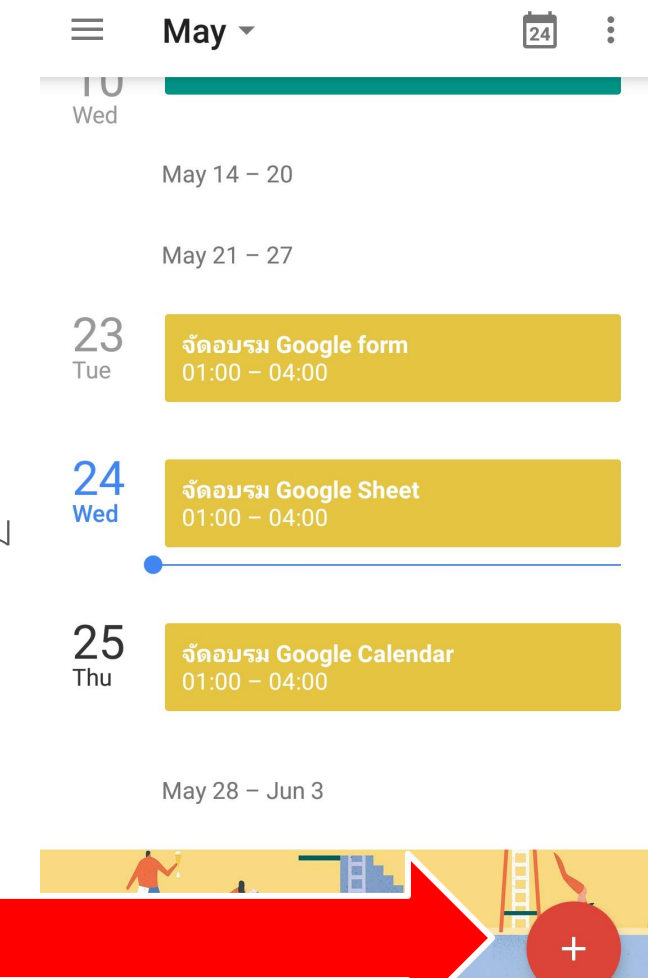

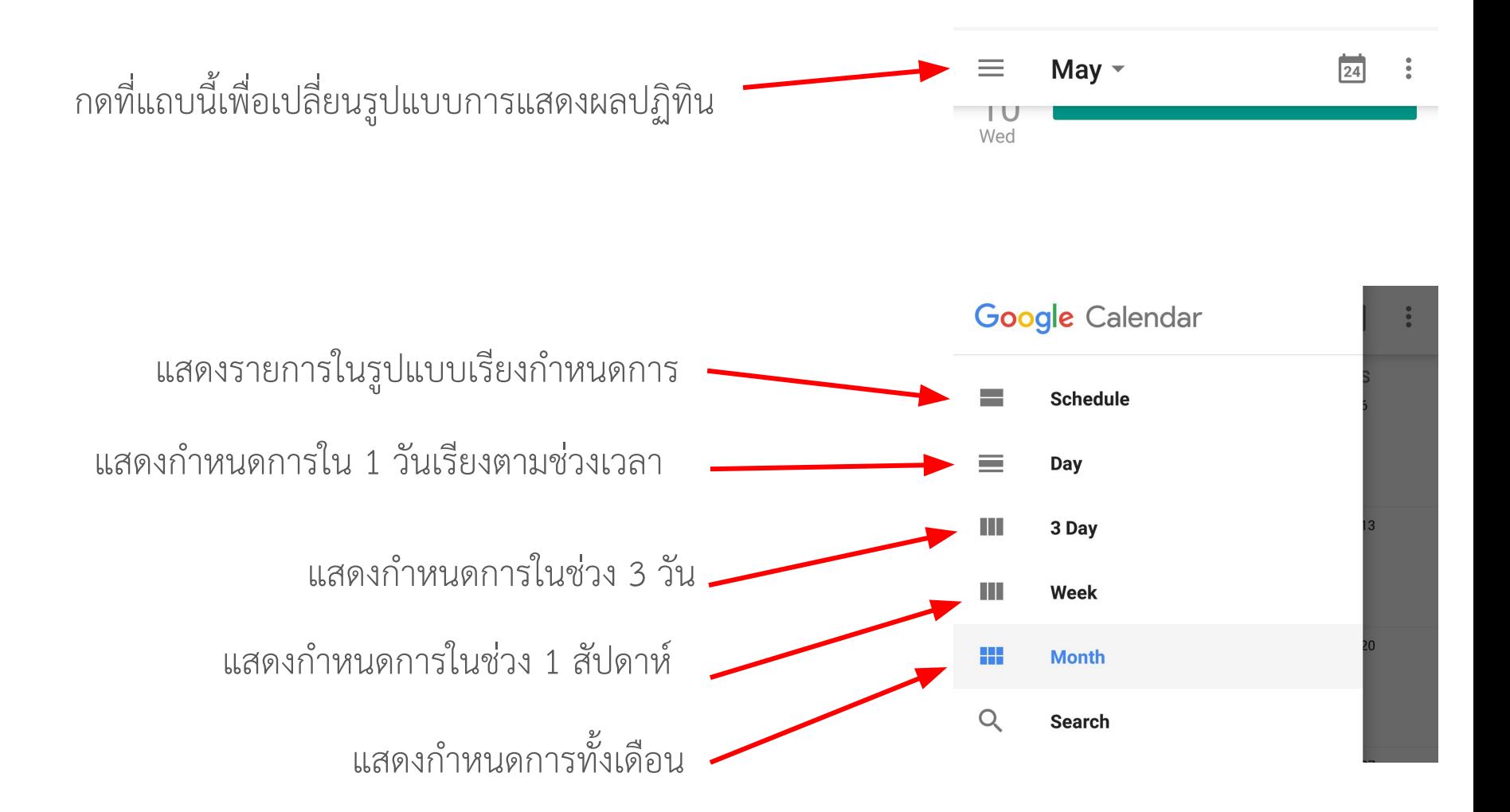

#### **ใน Application** Google Calendar

#### เลือกที่ปุม Event เพื่อเพิ่มกิจกรรม

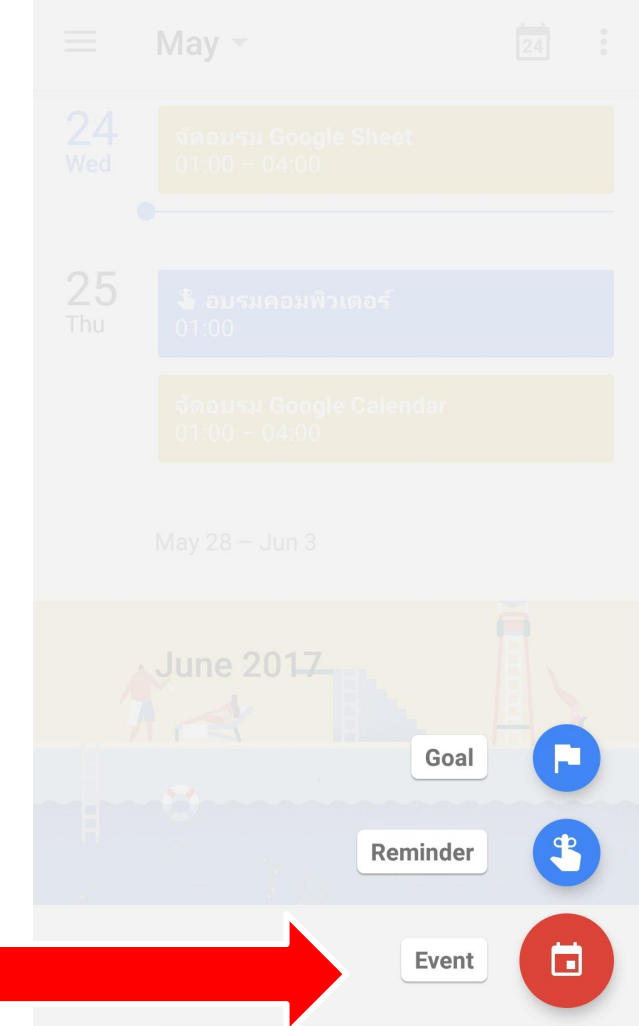

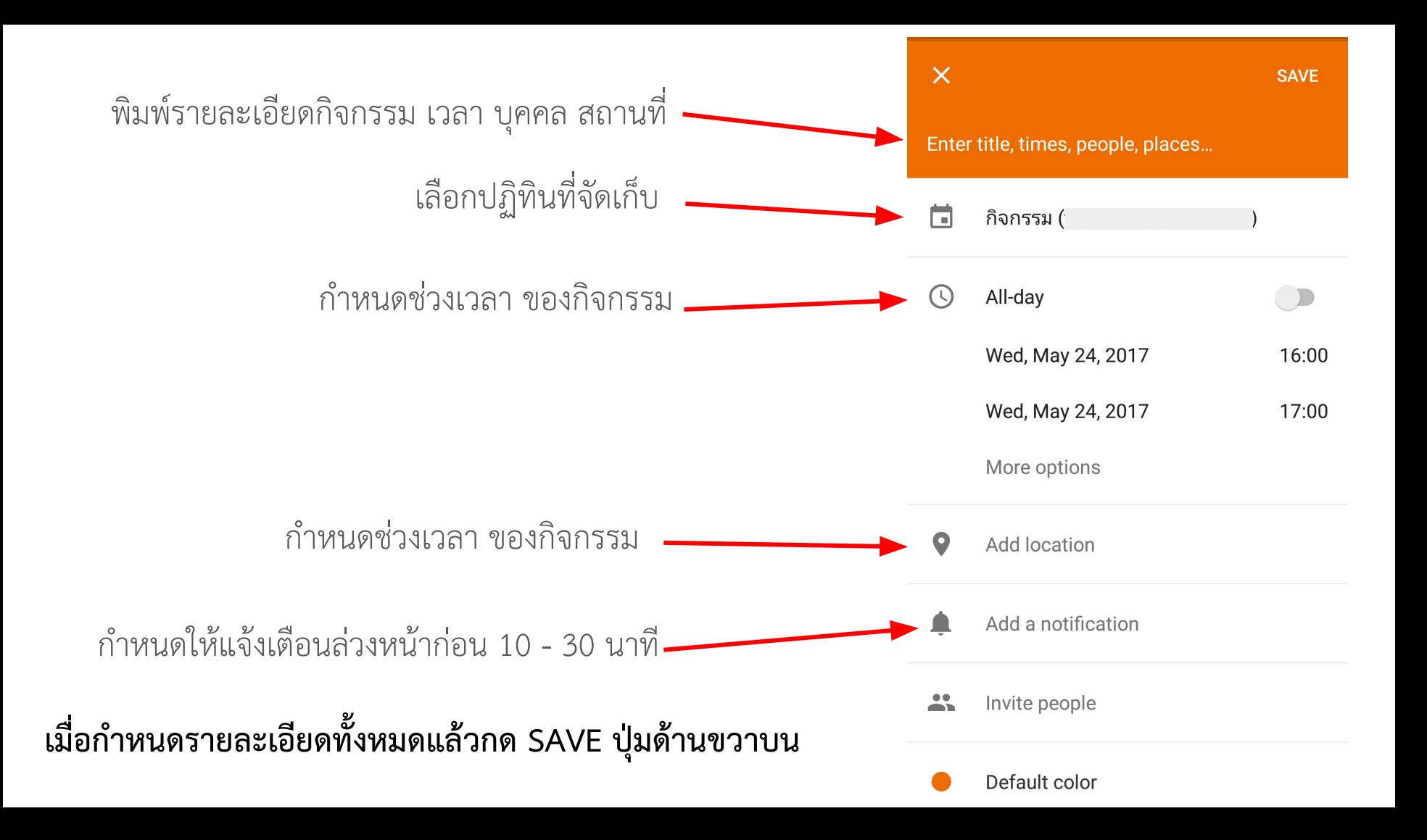

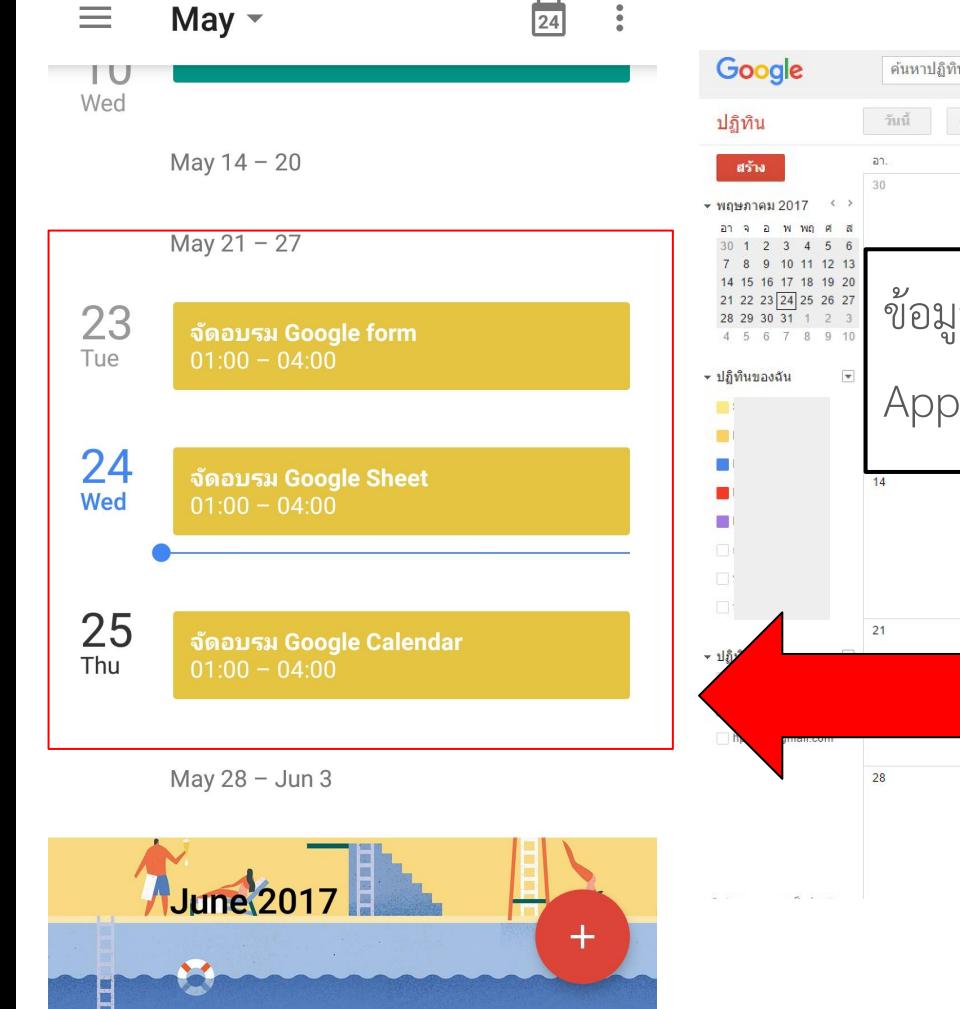

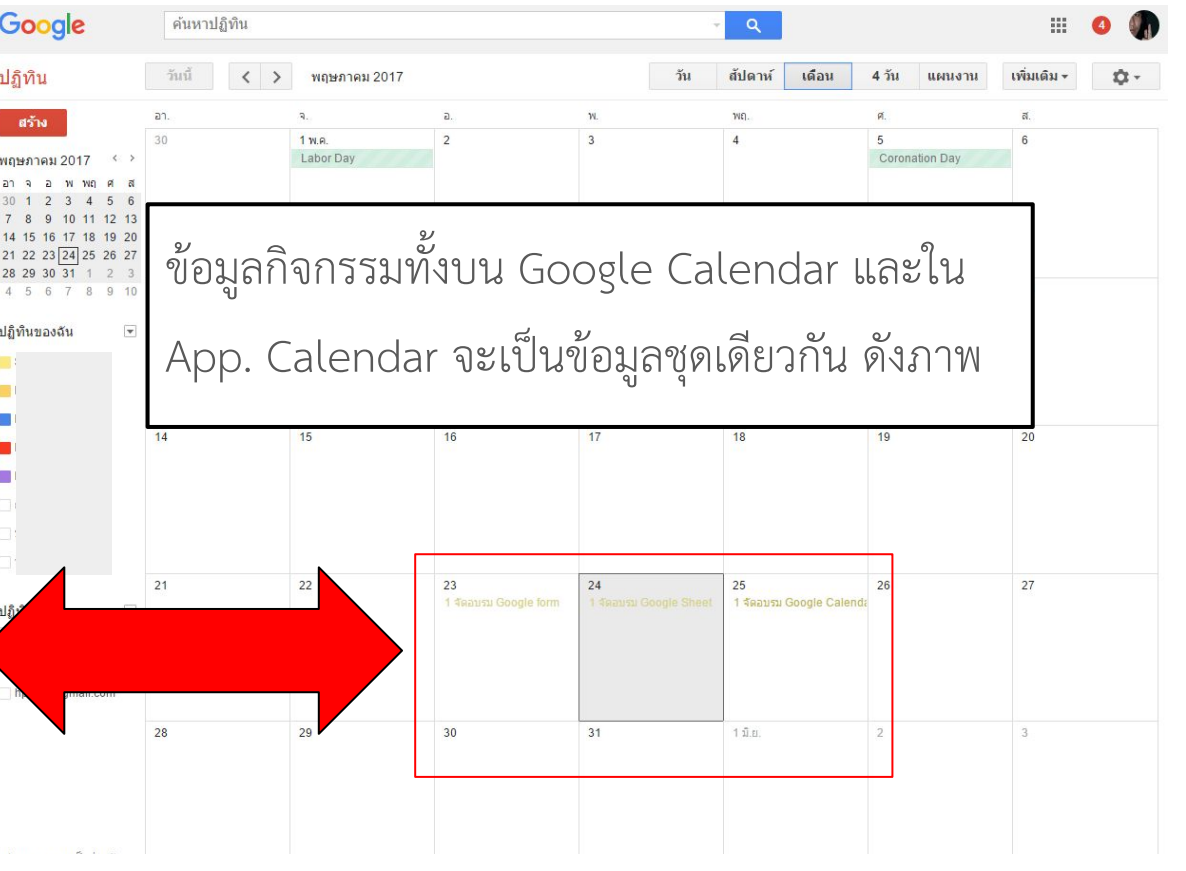